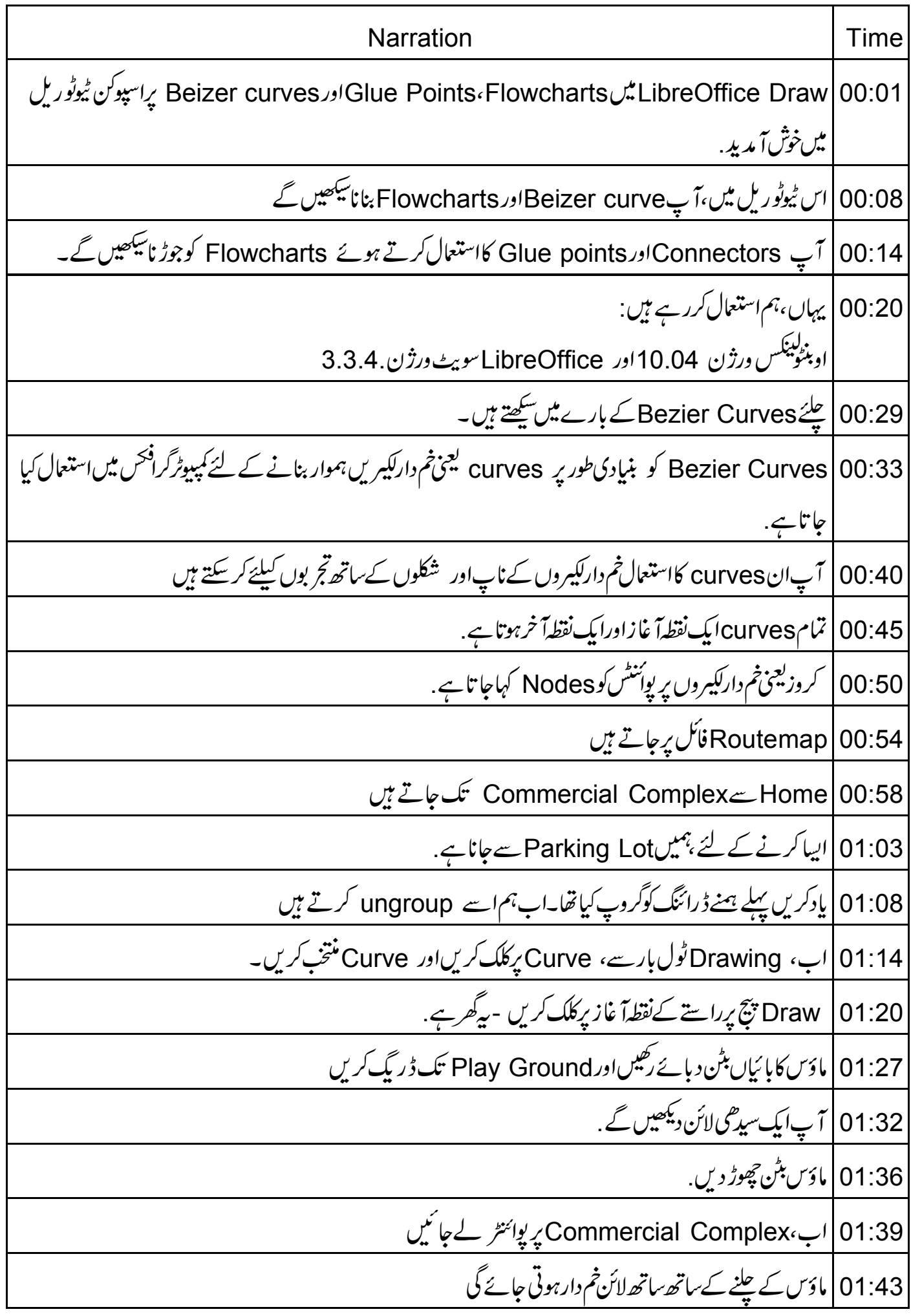

01:47 | نقطہآخر پرڈبل کلک کریں، جوکہ کمرشل کمپلیکس ہے. 01:52 | ہم نےایک کرو بنالیاہے 01:55 | نوٹ کریں کی کروکی منتقلی ہموار ہے 01:59 | اب ہم Edit Points کااستعال کرتے ہوئے کروپر پوئنٹس کواید ٹے یعنی ترمیم کریں گے 02:05 | گروپرکلگ کریں. Edit Points | 02:07 ٹول بارکوفعال کرنے کیلئے ،کروپرداپاں کلک کریںاور Edit Points منتخب کریں. 02:14 | جب نیلےرنگ کے ہاکس کروکےاختتامی پوائنٹس پر فلاہرہوتے ہیں،ہم کرومیں ترمیم کر سکتے ہیں . 02:21 | كروكےنقطهآ غاز بركلك كريں. 02:24 | آپ کنٹرول یوائٹٹ کے ساتھ ایک ڈائڈ لائن دیکھیں گے . 02:29 | اب اینی ضرورت کے مطابق آپ کر دکوچھوٹا پابڑ اکرنے کیلئے ڈاٹِڈ لائن کوڈ ریگ کرسکتے ہیں 02:35 | تبدیلی کرنے کے بعد Draw پیج برکہیں بھی کلک کریں 02:41 Edit Points ٹول بارکااستعال کردکو ہموار بنانے کیلئے ، کرویر یوئنٹس داخل ہنتقل یاڈلیٹ کرسکتے ہیں۔ 02:50 يہاں آپ كے لئے ايك مش ہے. Edit Points | 02:54 ٹول باراستعمال کرتے ہوئےایک Bezier curve، بنائیںاورسارےآپشنس کے ساتھ کام کریں 03:02 |ابFlowcharts بنانا ﷺ ہیں 03:05 | RouteMap فائل میں 2نے پیچ شامل کریں Flowcharts کے لئے ڈ رائنگ ٹول بار میں ایک علیحد ہ7 پش فراہم کرتاہے . **Draw**  $03:10$ یڈلوجارٹSpoken Tutorialکے تمام مراحل دکھا تاہے 03:17 03:22 | چلئے بەڧلوجارٹ بناتے ہیں . Drawing | 03:26 ٹول بارسے، Flowcharts پرکلک کریں. |حچھوٹے سیاہ تکون پرکلک کریںاور Flowchart: Process منتخب کریں 03:30 Draw | 03:37 تېنج پرکرسردگھیں، بائیاں ماؤس بٹن د باکررگھیںاور نیچے کی اورکھینچیں . 03:44 | آپ نےایک Processپاکس بنالیاہے 03:47 | ایک Process باکس ایک سٹیپ یعنی مرحلے پایور نے کمل میں ایک واقعے کی نمائندگی کرتا ہے .

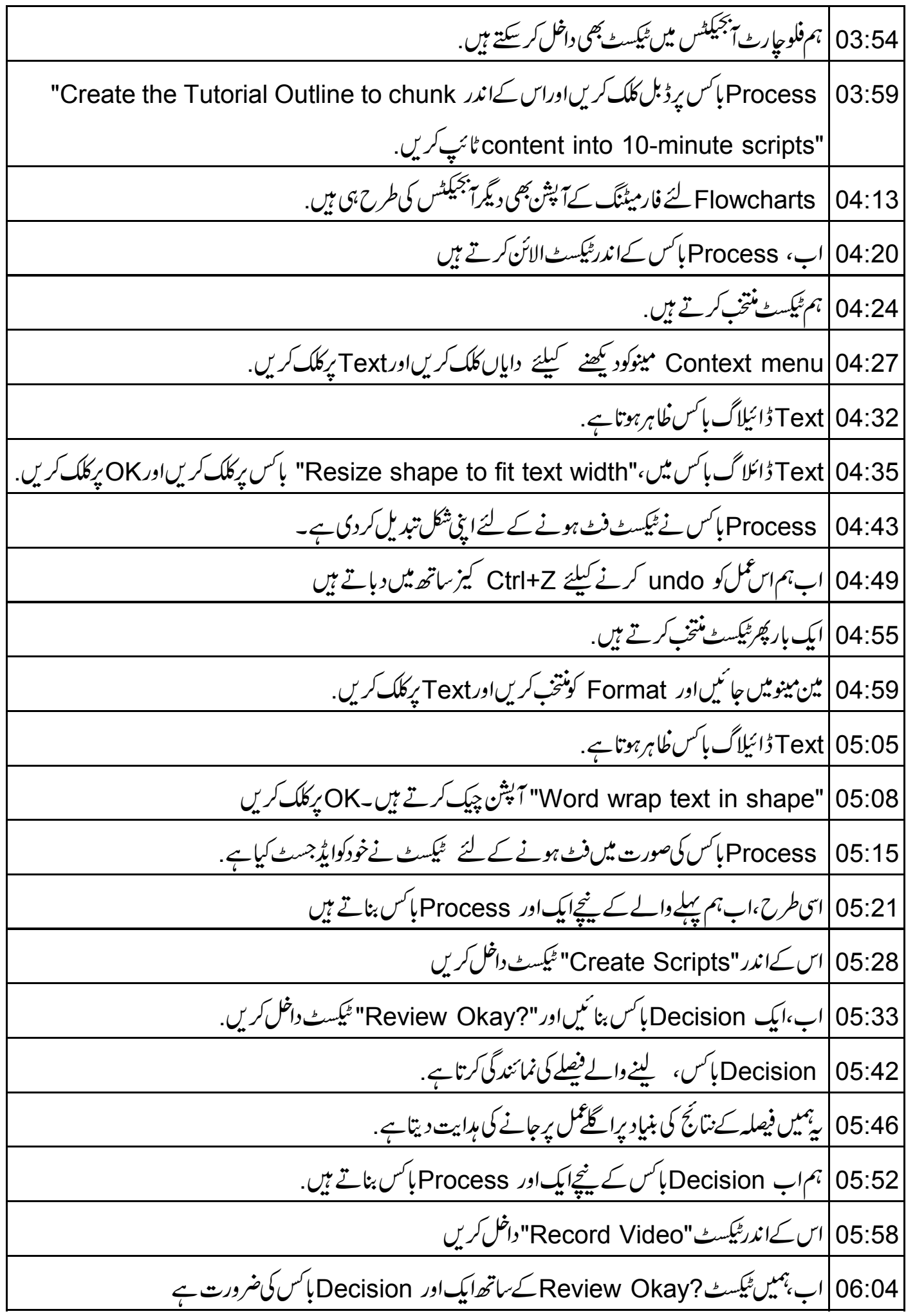

06:12 | ہم پہلے بنایاہوا Decision ہاکس کا پی کرتے ہیںاور یہاں رکھتے ہیں Decision |06:18 باکس منتخب کریںاور Ctrl + C کیزایک ساتھ دبائیں. 06:25 | اب،ایک ساتھ Ctrl + V گیزد ہائیں. 06:29 | گزشتہ Process باکس کے پنچاس ہاکس کو منقل کرتے ہیں. 06:35 | اب،اس کےاندر "Review Okay" ٹیکسٹ درج کریں. 06:40 | آخرمیں،ایک flowchart-connector بنائیںاوراس کےاندر'A'ٹائپ کریں 06:48 | فلوجارٹ کنیکٹر ایک فلوجارٹ کے دوحصوں کوجوڑ تا ہے . 06:53 | فرض کریں فلوجارٹ کاایک حصہ ایک پیچ پر ہے 06:58 |اوردوسراحصہ دوسرے بیچ پر ہے . 07:02 | ہم سب سے پہلے پیچ پرفلوجارٹ کےاختیام پرایک فلوجارٹ کنیکٹر بناتے ہیں 07:08 | پھرہم دوسرے پیج کے آغاز میں اسی کنیکٹر کو بناتے ہیں 07:13 | ت<sup>جم</sup>یکٹس کوجوڑنے سے پہلے،ہمDraw میں Connector Lines اور Glue Points کے بارے میں سکھتے Connectors | 07:21 لائنز ہوتی ہیں جن کے برے<del>آبجیکٹ کے ساتھ جڑے ی</del>ااُس پر ہوتے ہیں<br>Glue points | 07:28 -جیسا کہنام سے خلابر ہے،وہ پوئنٹس ہیں جو کنیکٹرس کوآ<sup>بجیکٹ</sup>س سے جوڑتے ہیں. 07:35 | تمام *آبجيكٹس* ميں گلو پوئنٹس ہوتے ہيں 07:39 | په پوشیده ہوتے ہیں؛ 07:41 | يەخابر ہوتے ہیں جب Drawing ٹول بارسے كنيكٹر منتخب كئے جاتے ہیں ياmouse pointer كوآ بجيكٹ كےاُپر گھمایاجا تاہے handles Glue points | 07:51 کے جیسے نہیں ہیں. 07:54 | ہم] بجیکٹ کاسائز بدلنے کیلئے ہینڈلس استعال کرسکتے ہیں 07:58 Glue points کااستعال کنکٹر کوآ بجیکٹ کے ساتھ جوڑنے کیلئے ہوتا ہے۔ 08:02 | اب،ہم connector کااستعال کرتے ہوئےفلوجارٹ میں آبجیکٹس جوڑتے ہیں | Drawing ٹول بار پر جائیںاور Connector کو منتخب کریں. 08:07

08:12 Connectors کی مختلف اقسام دیکھنے کے لئے چھوٹے ساسیاہ تکون پر کلک کریں. Straight Connector ends with Arrow 08:18 آپشِ مِنتخِبِ کریں 08:31 | پرڪلو پوائنٹس ہيں . 08:34 |اب پہلے processہاکس کےglue pointسے processہاکس کے glue point تک ایک کیمر لعنی لائن بناتے ہیں \_\_\_\_<br>08:44 0 <sup>|ہم کی</sup>نیکٹرسکااستعمال کرتے ہوئےفلوجارٹ کےتمام آبجیکٹس کواُپر سے پنچے کی ترتیب میں جوڑتے ہیں۔ 08:52 | آپ دیکھیں گے کہ جہاں بھی آپ کر سرر کھتے ہیں، ہرلائن خودکارطریقے سےاپنے نزد کیکا glue point سے بُڑ جاتی ہے 09:03 |اب Processاور Decisionپاسِس کوجوڑتے ہیں Drawing ٹُول بارسے،Connector Ends with Arrow آپش چنیں. 09:08 Processباکس سے ہم Decision ہاکس جوڑتے ہیں  $|09:14$ 09:19 | اسی طرح چلئے Decision پاکس کواگلے Process پاکس سے جوڑتے ہیں 09:25 | آپ connectorپر ٹیکسٹ بھی جوڑ سکتے ہیں | Decision پاکس سے Process پاکس تک کے No" پر"No" ٹائپ کریں 09:29 09:35 connector منتخب کرنے کے لئے ،اس پرڈبل کلک کریں . 09:39 | آخری کنٹرول پوئنٹس فعال ہوجاتے ہیں 09:43 |اورٹیکسٹ کرسرخلاہرہوتا ہے 09:46 No <sup>فی</sup>کسٹ ٹائپ کریں. 09:49 | ہم دوسرے کمپکٹر کے لئے بھی اسی طرح کرتے ہیں . 09:54 | ہم نے ایک سادہ فلوجارٹ بنایا ہے Ctrl+S | 09:57 كيز د باكرفلوجارٹ سيوكريں ۔<br>10:03 | آپ لائنوںاوراریہ دز کااستعمال کرتے ہوئے آبجیکٹس جوڑ سکتے ہیں 10:08 | لىكن <sub>اس</sub> صورت ميں ،آبجيكٹس كوگروپ *كر*نا *چ*اہئے 10:11 | پداس لئے کیوں کہاروزا بجبکیٹس پر ٹک نہیں سکتے

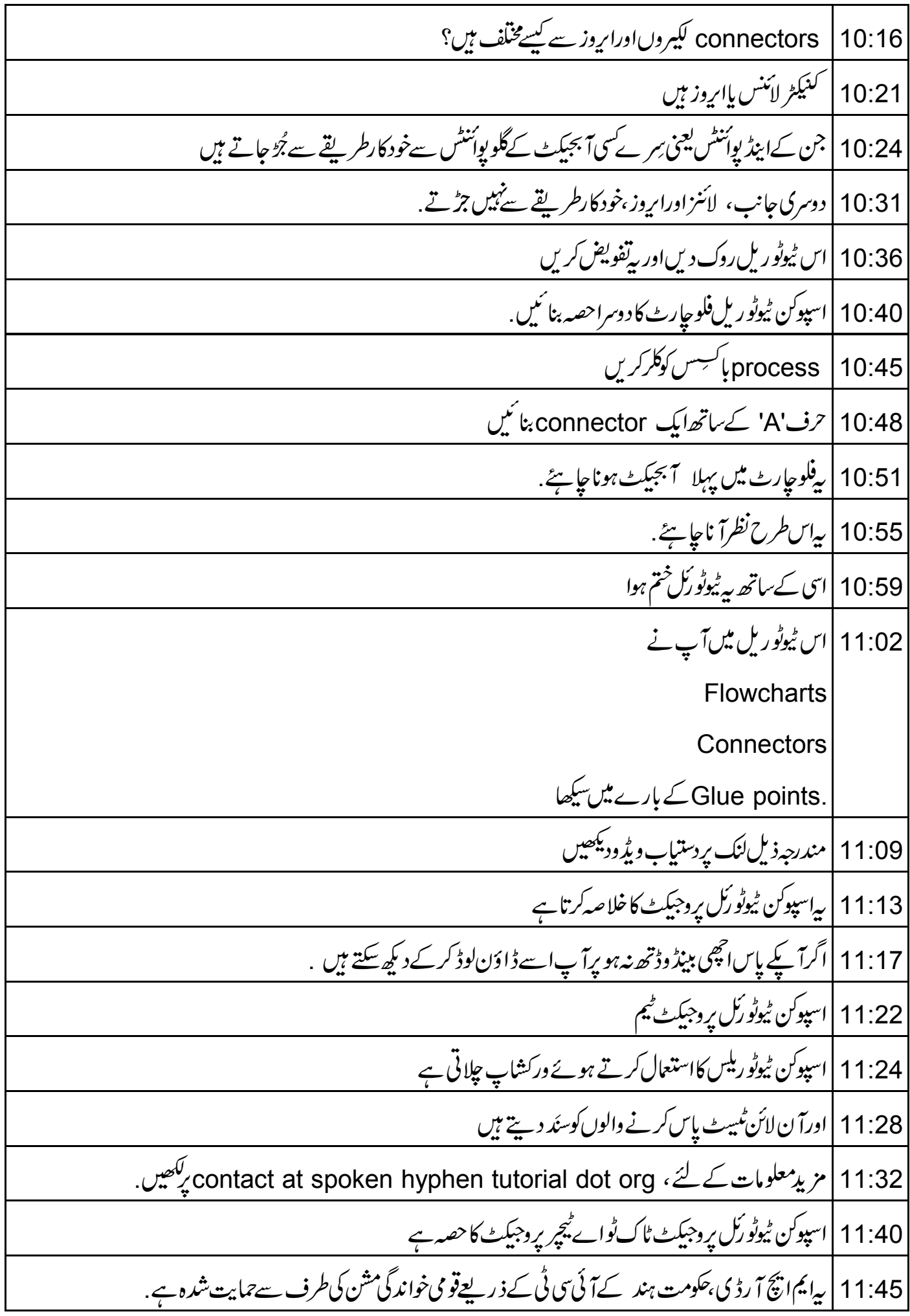

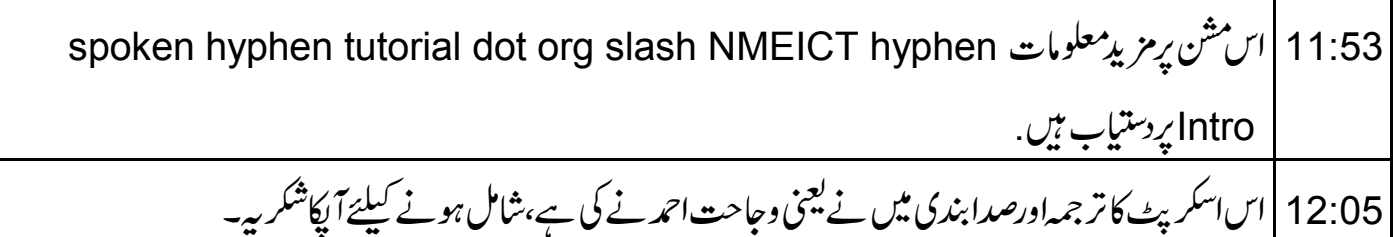